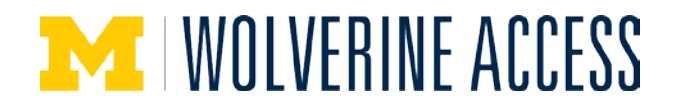

# **The Department Manager Role in Procurement**

### **Department Manager Role**

Each Dept ID in the M-Pathways system has one Department Manager (Dept Mgr) assigned to it. In the Procurement system, this individual is automatically assigned the role of **PR DEPARTMENT MANAGER USER** and is responsible for:

- Approving eProcurement Requisitions (ePro req) for \$100,000 and above.
- Approving PO Voucher payments for \$10,000 and above.
- Approving PO Voucher payments below \$10,000 if the original ePro Requester is no longer available (e.g., has left the University or is no longer an M-Pathways ePro user).
- Approving all online Non-PO Voucher payments.

The Dept Mgr may have additional responsibilities in other M-Pathways modules which are not addressed in this document.

## **System Routing Information**

When a voucher or req requires departmental approval, the system routes the transaction to the Dept Mgr (or their designated alternate approver), sends an e-mail notification, and places an entry on his or her Worklist. The link in the e-mail and the Worklist entry provide access to the **Approval** page with active Approve and Deny buttons.

- The designated approver at the time of routing is the only person who can approve the transaction.
- The system routes a transaction only once. The designated approver cannot re-route or re-assign the transaction.
- Forwarding the e-mail allows another person to view the Approval page through the link but, as they are not the designated approver, they can't approve the transaction. The Approve and Deny buttons will be inactive.

### **Alternate User (Approver)**

There are times when the Dept Mgr may want to transfer approval duties temporarily to an alternate approver.

- When an alternate approver is named, M-Pathways will automatically assign them the **PR DEPARTMENT MANAGER USER** role.
- A date range must be specified to indicate when the routing period begins and ends.
- The alternate must be designated **prior to** the routing of a transaction for approval.

The Dept Mgr relinquishes the ability to approve voucher and req transactions that route during the time period that an alternate approver is designated. The alternate receives the email notification and Worklist entry instead of the Dept Mgr.

 $\mathbb{Z}$  Transactions not worked by the alternate do not re-route to the Dept Mgr when the time period ends. When the timeframe for the alternate is completed, approval responsibility for, and the routing of, new transactions will go back to the Dept Mgr.

**Note:** See *[Approve or Deny a Voucher for Payment –](https://maislinc.umich.edu/mais/pdf/PR_EP_88_POVchr_ApproveDeny_SS.pdf) Step-by-Step Procedure* for more information on specifying additional (ad-hoc) approvers.

# **Designate an Alternate User on the Approval Profile Page**

#### **Navigation**

*Main Menu > Set Up Financials/Supply Chain > Approval Profile > Approval Profile*

### **Approval Profile Page**

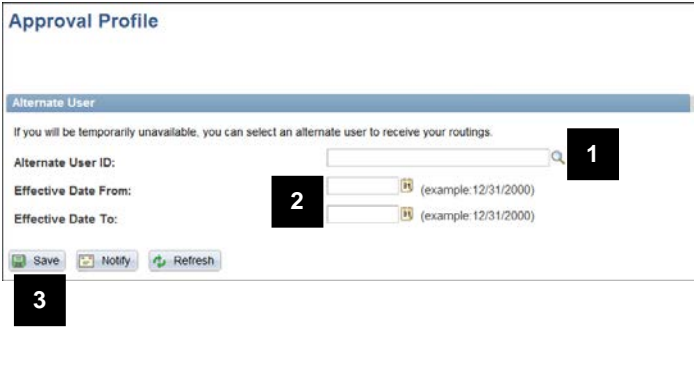

- 1. Type the uniqname of the alternate approver or select using the lookup in the **Alternate User ID** field.
- 2. Type the dates for the time period that the alternate will be responsible for approvals or select using the calendar in the following fields:
	- **Effective Date From** the date the alternate starts receiving email notifications and Worklist entries.
	- **Effective Date To the date the** alternate stops receiving email notifications and Worklist entries.
- 3. Click **Save**.

A Financial Unit Liaison (UL) may designate a temporary alternate approver for a Dept Mgr by submitting a *Secondary Security Only* request in [OARS](http://www.mais.umich.edu/access/) for that Dept Mgr. A Dept Mgr may have only one alternate at a time.

# **Department Manager Changes**

When a Dept Mgr changes (e.g., leaves the unit or University), the department must complete and submit the applicable [Department Form](http://www.finance.umich.edu/system/files/department.xls) available on the Financial Operations website at: [http://www.finance.umich.edu/finops/accounting/chartfields/requesting.](http://www.finance.umich.edu/finops/accounting/chartfields/requesting) Financial Operations updates the Dept ID record in M-Pathways, which automatically:

- Removes the **PR DEPARTMENT MANAGER USER** role from the previous Dept Mgr, and if one was designated, their alternate.
- Assigns the **PR DEPARTMENT MANAGER USER** role to the new Dept Mgr.

The Dept Mgr is responsible for naming his/her own alternate. Alternates are associated with the individual Dept Mgr, not the Dept ID.

## **Approval Policies & Procedures**

- Voucher approval rules are outlined in [Voucher Approval Policies.](http://maislinc.umich.edu/mais/pdf/PR_EP_88_POVchrApproval_QR.pdf)
- Step by step procedures for locating, approving, and denying a PO voucher are contained in [Approve or Deny a Voucher for Payment in M-Pathways.](http://maislinc.umich.edu/mais/pdf/PR_EP_88_POVchr_ApproveDeny_SS.pdf)
- The **Scheduled PO Voucher Payments Report** lists the PO vouchers for a DeptID that are scheduled to be paid. Use the report to identify the PO vouchers that require approval prior to payment. See [eProcurement Reports \(for Windows\)](http://maislinc.umich.edu/mais/pdf/PR_EP_eProReports_SS.pdf) for further information.
- For specific approval and routing information for requisition, see [ePro Special Request and M](http://maislinc.umich.edu/mais/pdf/PR_EP_88_ApproveRoute_QR.pdf)[marketsite Requisition Approvals and Routing.](http://maislinc.umich.edu/mais/pdf/PR_EP_88_ApproveRoute_QR.pdf)
- Step by step procedures for locating, approving, or denying an eProcurement Requisition for > \$100,000 are contained in [Approve or Deny a Requisition in M-Pathways.](http://maislinc.umich.edu/mais/pdf/PR_EP_88_ReqApproveDeny_SS.pdf)